## OLLI Checklist for Zoom Instructors (1/5/22)

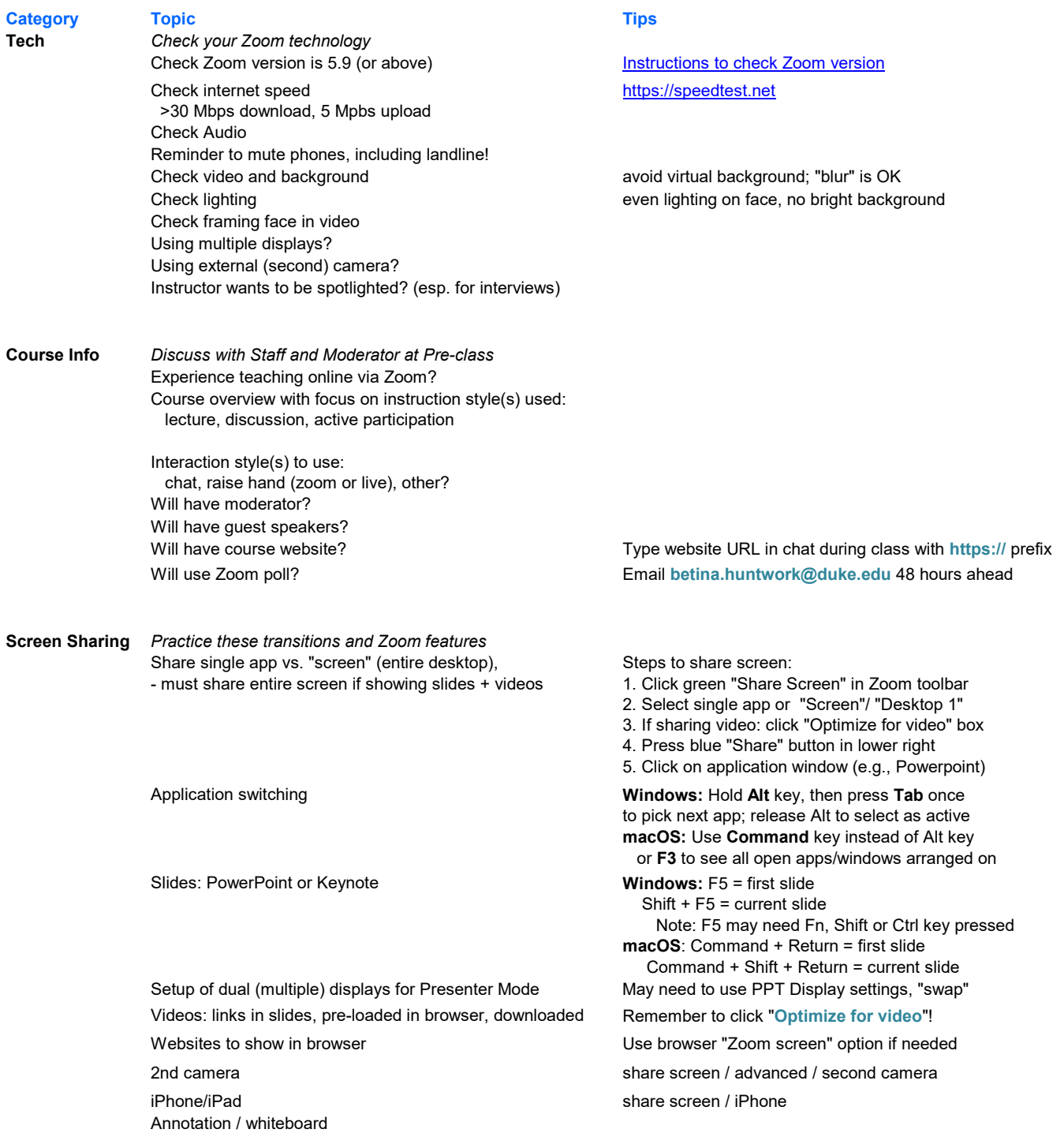

Interactions Interact with students in the Zoom classroom Moderator/Facilitator handles chat questions Viewing chat (even while sharing screen, if desired) Saving chats at end of class Raise hand via Zoom "Reactions", view order in Participants window, lower hand Quick polls: reactions Yes/No Zoom "Poll" feature: multiple choice questions

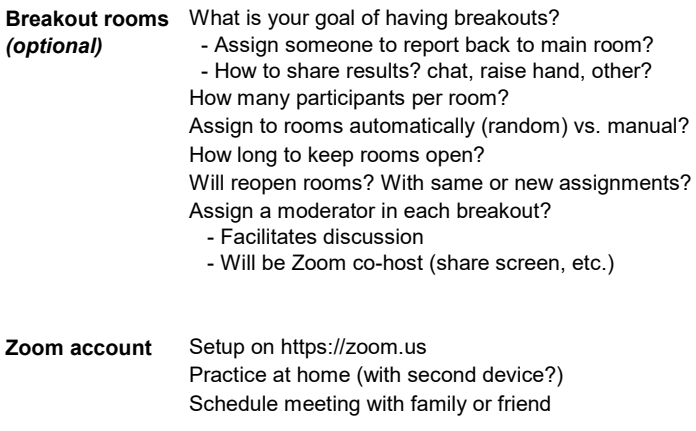

Instructor Portal Have you logged onto the instructor portal? Questions/tips on sending email values of the use https:// prefix for URLs in body of email Finding your course Zoom link Finding course link